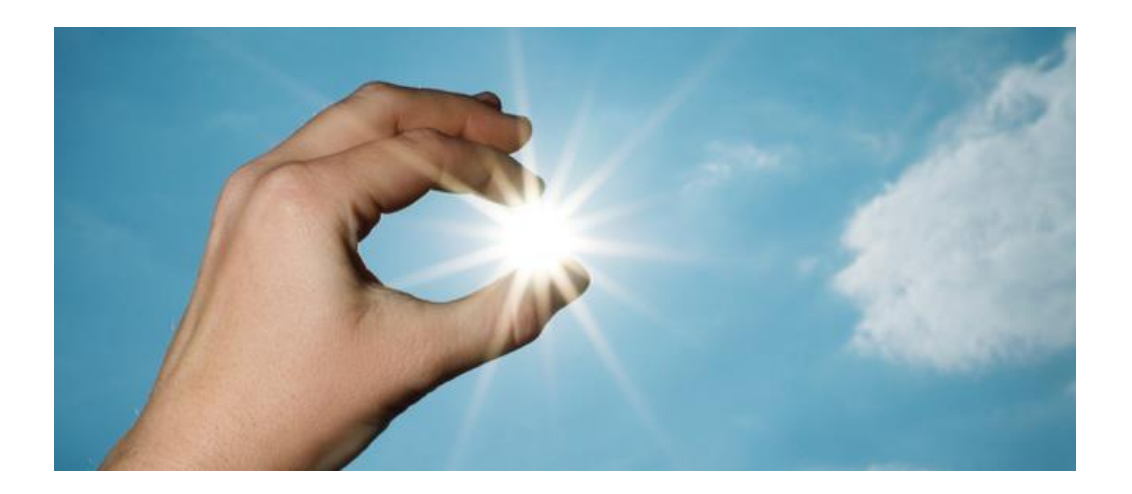

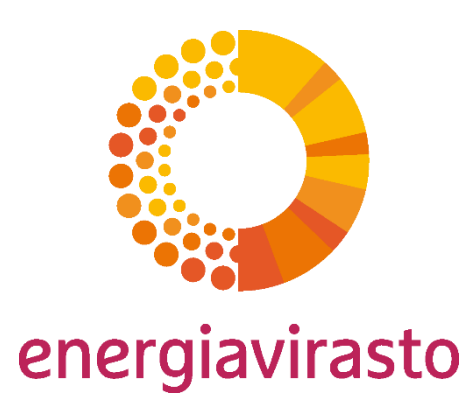

Lämmön ja jäähdytyksen alkuperätakuurekisteri

Rekisterin käyttökoulutus 5.4.2022

Reilua energiaa

# Tervetuloa lämmön ja jäähdytyksen alkuperätakuurekisterin koulutustilaisuuteen!

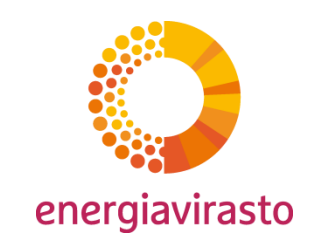

- Mykistä mikrofoni liittyessäsi. Älä käytä videota.
- Voit esittää kysymyksiä kokouksen chatin kautta.
- Mikäli haluat esittää kysymyksen tai kommentin itse, voit käyttää Teamsin viittaustoimintoa ja odottaa, että sinulle annetaan puheenvuoro.
- Muistathan laskea viittauskäden kommentin jälkeen.
- Mikäli jaettu esitys lakkaa näkymästä koneellasi, kokeile kirjautua ulos kokouksesta ja palata takaisin.

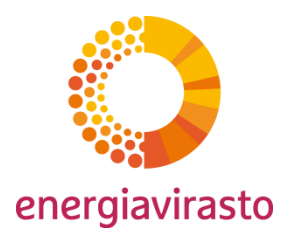

### Tilaisuuden ohjelma

- Alkuperätakuurekisterin käytön aloittaminen
	- Kirjautuminen rekisteriin
	- Käyttöliittymän yleisesittely
- Käyttäjät
	- Käyttäjän lisääminen
	- Käyttäjien hallinta
- Energiantuotantolaitoksen lisääminen
- Kysymyksiä ja keskustelua

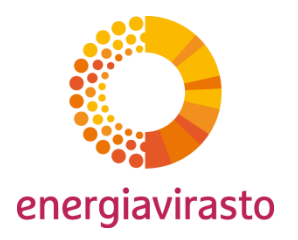

# Yleistä rekisterin käytön aloittamisesta

- Alkuperätakuujärjestelmään liittyvä ohjeistus kootusti:
	- [Energian alkuperätakuu](https://energiavirasto.fi/energian-alkupera) | Energiavirasto
- Myönteisen tilinhaltijan rekisteröimispäätöksen myötä organisaatiolle avataan rekisteriin tili ja valtuutetut käyttäjät lisätään rekisteriin
- Lisäksi organisaatiolle luodaan yksi alkuperätakuutili
- Ilmoitetuille valtuutetuille käyttäjille lähetetään sähköpostiviesti, joka sisältää yleisohjeita käytön aloittamisesta sekä rekisterisovelluksen oma käyttöohje
- Lisäksi kaikki käyttäjät saavat sähköpostiviestin käyttäjätunnuksen vahvistamiseksi

5

### Käytön aloittaminen

Valtuutetut käyttäjät sekä myöhemmin luotavat käyttäjät saavat sähköpostiviestin käyttäjätunnuksen vahvistamiseksi:

User credential for Grexel G-REX 2022-04-04 Postilaatikko x Ø noreply@grexel.com verkkotunnuksen grexeltrial.onmicrosoft.com kautta 12.19 (0 minuuttia sitten)  $\rightarrow$  minä  $\sim$ Dear Miikka Martikainen, Welcome to the Grexel G-REX. Go to this page to verify your email address and mobile phone number and set a new password. Please use the following email address milkka.martikalnen00001@gmail.com If you did not request these user credentials, nor expected them, please be in contact with support@grexel.atlassian.net. If you have any questions or need help getting started, please check FAQ at SupportPageUri or submit a support ticket. Best regards, The Grexel G-REX team

energiavirasto

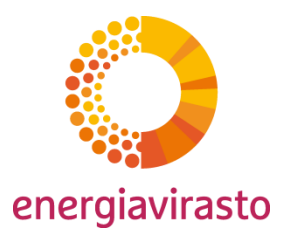

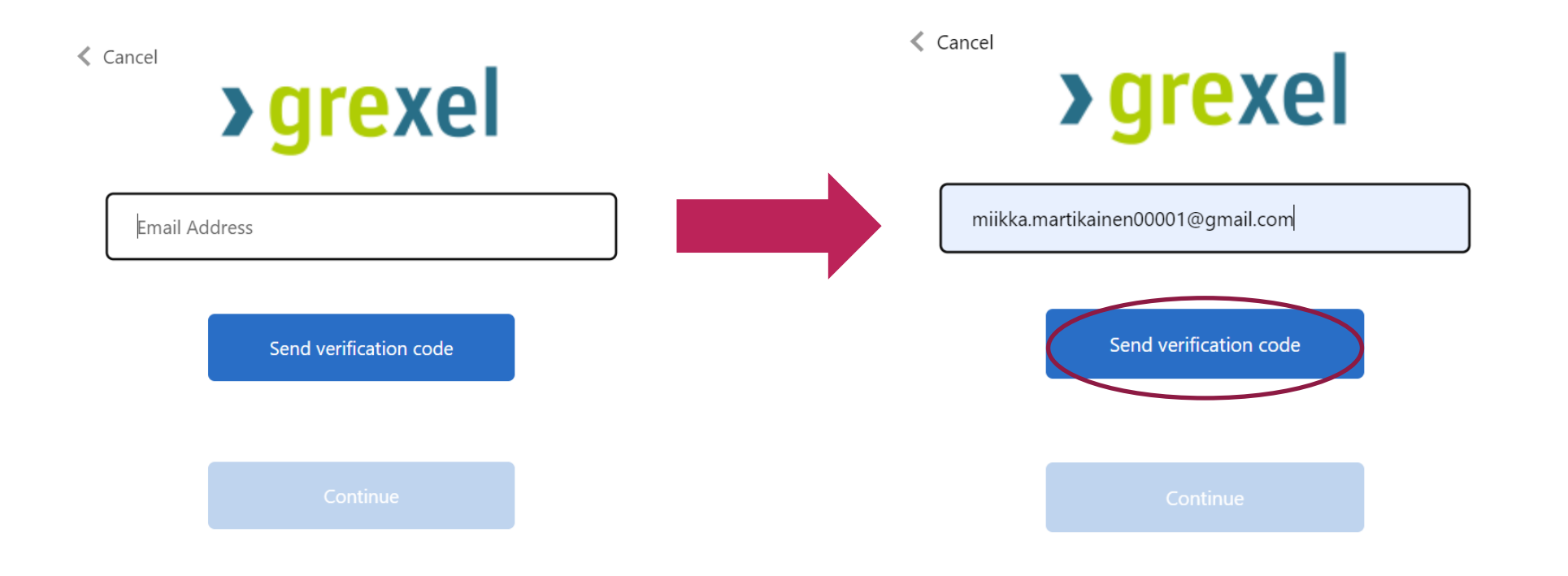

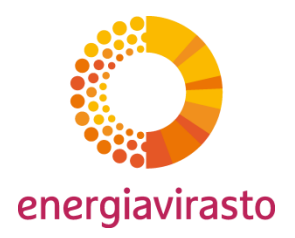

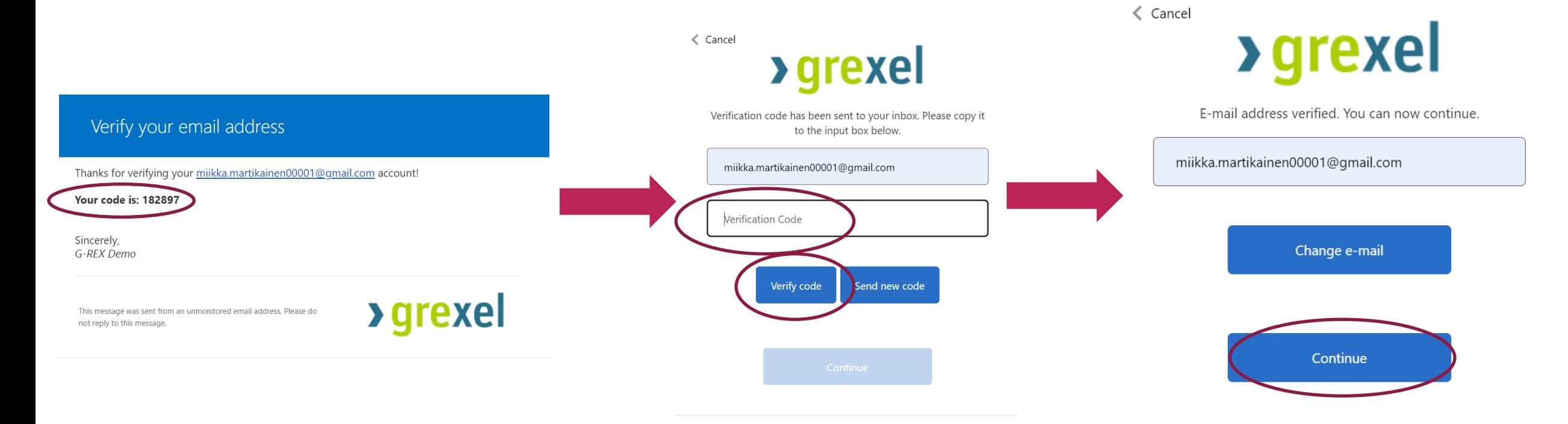

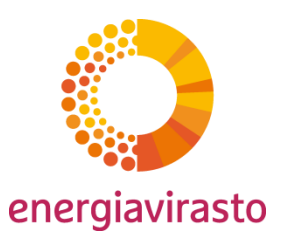

### Tunnistautuminen Microsoft Authenticator-sovelluksella

 $\triangle$  Cancel

**>grexel** 

Once you've downloaded the Authenticator app, you can use any of the methods below to continue with enrollment.

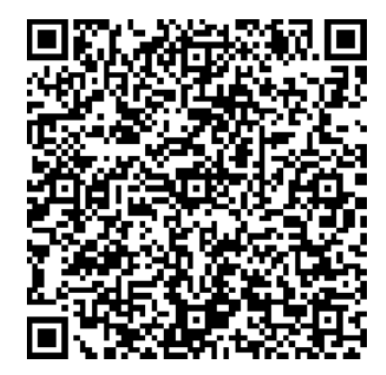

Using your app scan this QR code and click "Continue"

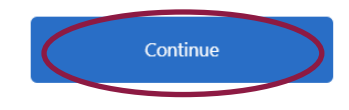

Microsoft Authenticator on ladattavissa mobiililaitteille esimerkiksi Play Kaupasta sekä App Storesta

Authenticator-sovelluksesta valitaan "Lisää tili" → "Muu tili" ja luetaan QR-koodi

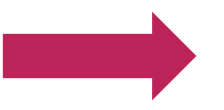

Sovellus antaa kuusinumeroisen koodin, jota käytetään kirjautumisessa

 $\langle$  Cancel

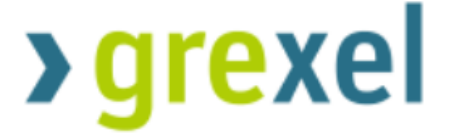

Enter the verification code from your authenticator app.

Enter your code

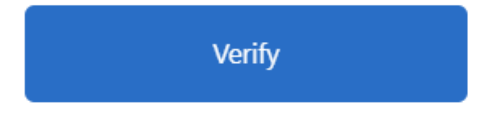

#### Lopuksi asetetaan salasana

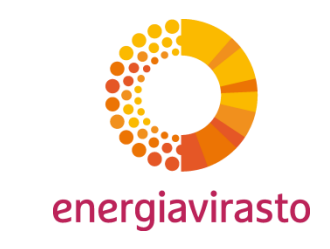

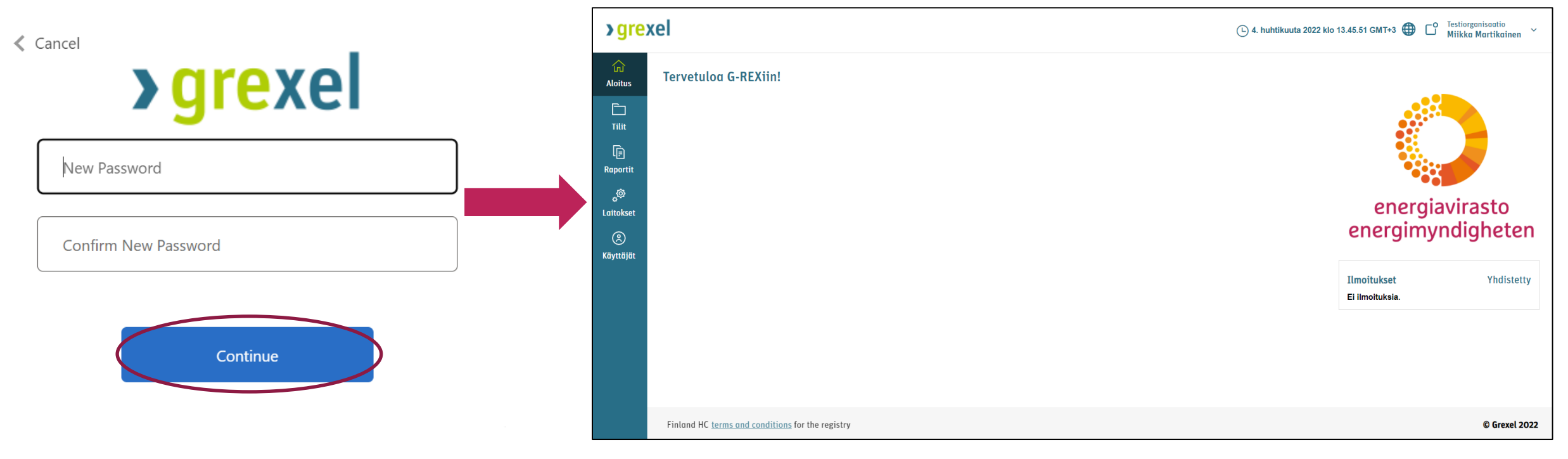

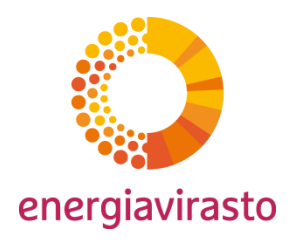

Jatkossa kirjautuminen tehdään salasanalla ja Authenticator-sovelluksesta saatavalla koodilla:

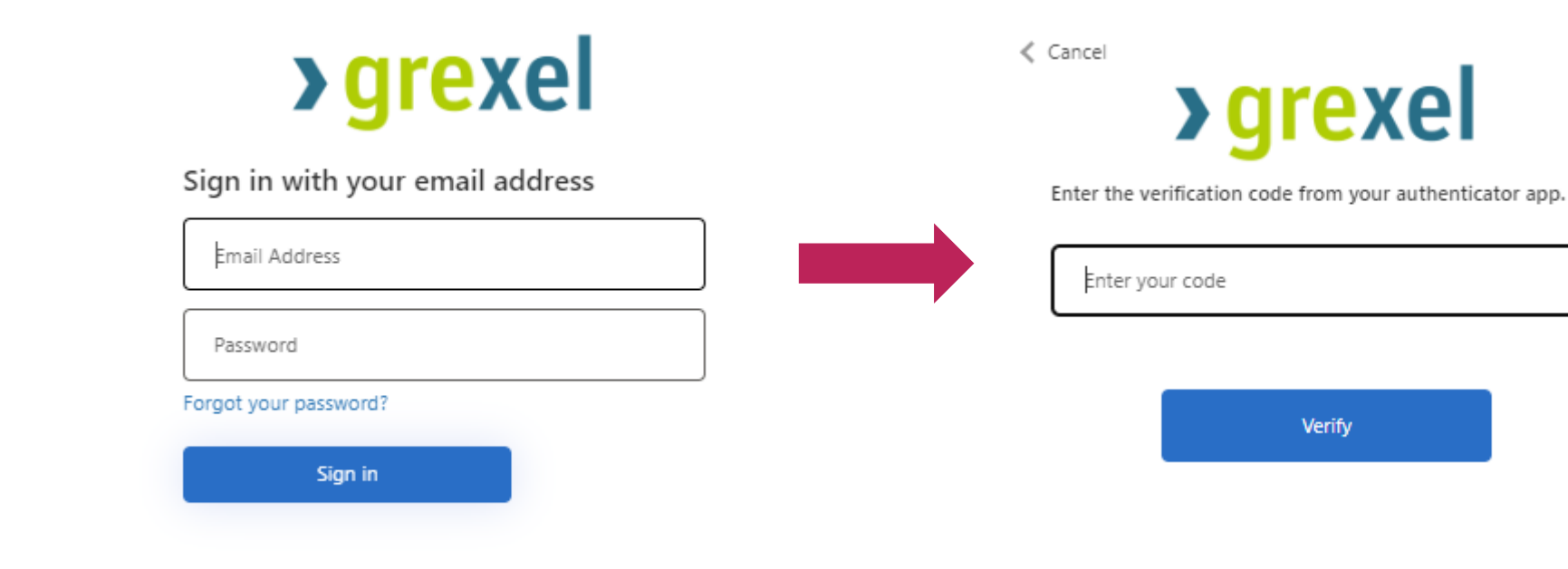

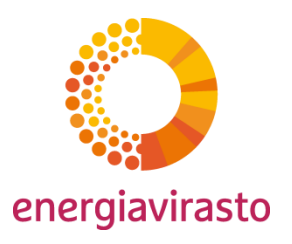

## Käyttäjät

- Tilinhaltijaorganisaatioiden käyttäjillä voi olla rekisterissä eri tasoisia oikeuksia
- Oikeudet määrittyvät käyttäjille annettavien roolien perusteella:

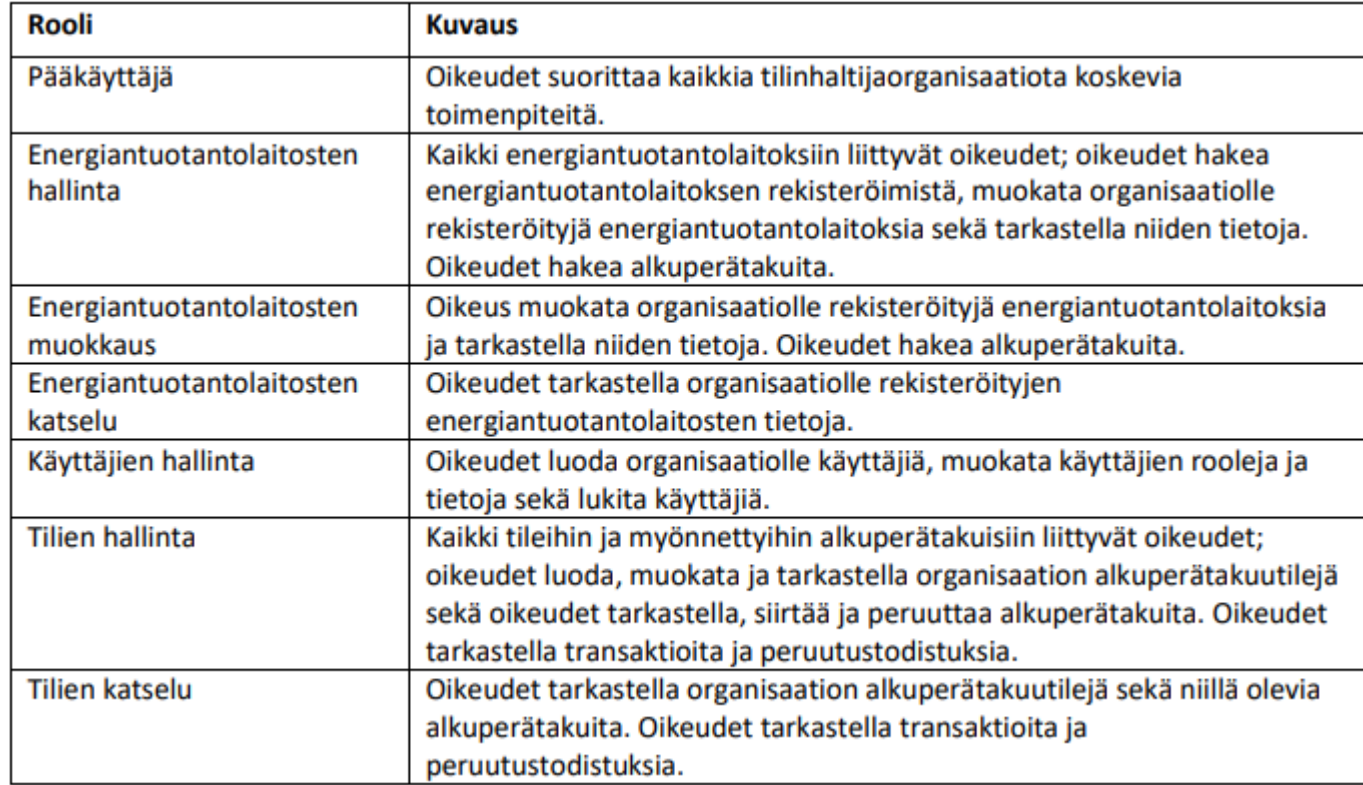

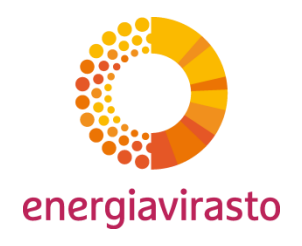

## Käyttäjien lisääminen

- Tilin avaamisen yhteydessä Energiavirasto luo organisaatiolle ilmoitetut valtuutetut käyttäjät
- Pääkäyttäjä tai "Käyttäjien hallinta"-roolin omaava käyttäjä voi lisätä organisaatiolle käyttäjiä vapaasti
	- Huom! Ennen uuden käyttäjän lisäämistä organisaation edustajan tulee omalta osaltaan varmistua ja huolehtia siitä, että uusi käyttäjä on tietoinen henkilötietojensa lisäämisestä rekisteriin ja ymmärtänyt henkilötietojen käsittelyn tarkoituksen. Lisäksi organisaation edustajan tulee olla varmistunut siitä, että lisättävä käyttäjä on saanut asianmukaisen perehdytyksen rekisterin käyttöön ja rekisterin palveluehtoihin.

# Kiitos!

### [go@energiavirasto.fi](mailto:Go@energiavirasto.fi) energiavirasto.fi/energian-alkupera

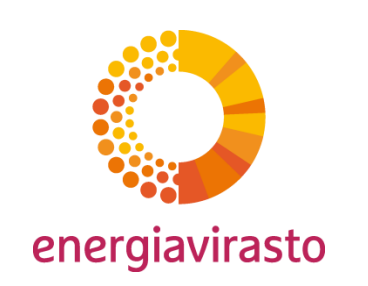